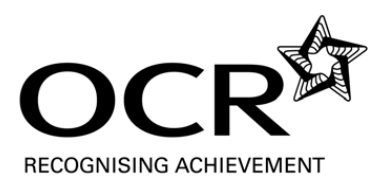

## **Using LINDO for Decision Computation**

Some centres who have used Classic LINDO have reported problems when using it with Windows 7. Centres who have purchased LINDO recently will also have been sent a licence key for LINGO. It is possible to run LINDO commands within LINGO and doing so avoids any problems associated with Windows.

Centres who already have a licence key for LINGO should download it and use LINDO within LINGO from now on.

Centres who purchased LINDO some time ago and did not get a licence key for LINGO can purchase a new version through MEI (including a licence key for LINGO) at £45 plus VAT. This is a specially negotiated price which is a considerable saving on LINDO systems' usual prices.

#### **Downloads**

A trial version of LINGO can be downloaded from http://www.lindo.com/index.php?option=com\_content&view=article&id=34&Itemid=15 The table in the next window will give the options for download.

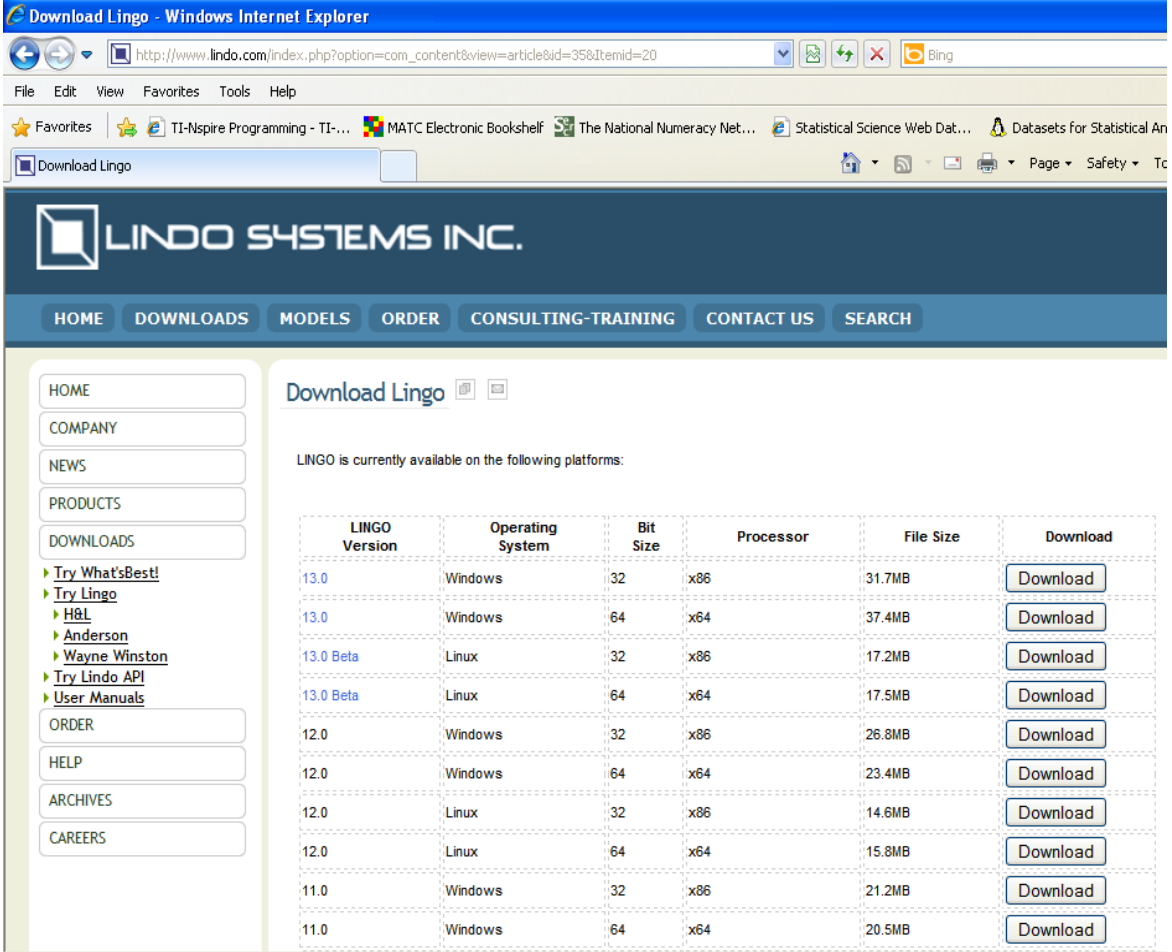

To find out whether you have a 32-bit or a 64-bit version of Windows, you may find the information on the Microsoft website helpful http://windows.microsoft.com/en-GB/windows7/find-out-32-or-64-bit

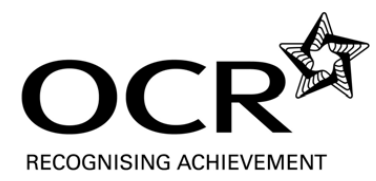

# **Comparing Classic LINDO with using LINDO within LINGO**

## **Classic LINDO**

Typing the programme on page 150 of the D2/C textbook into LINDO version 6.1 appears as

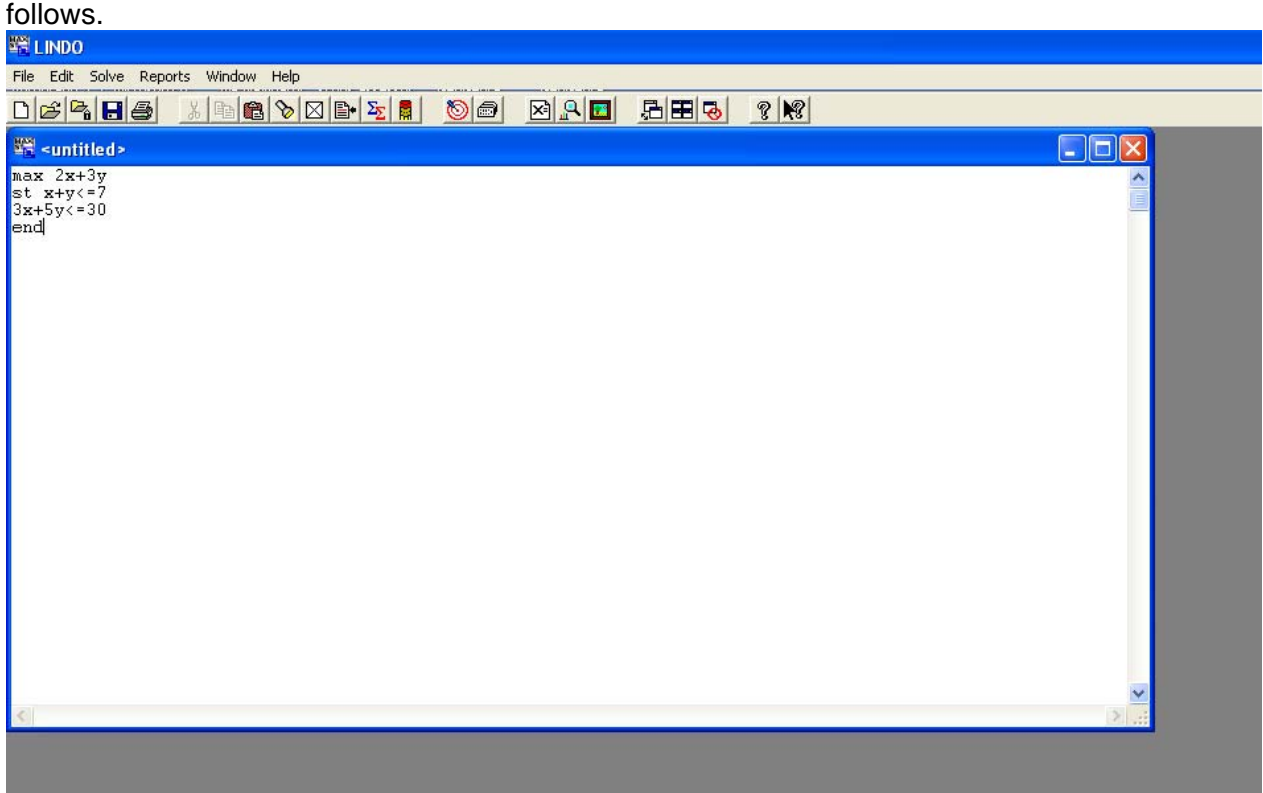

Clicking on "Solve" in the tool bar at the top (and then choosing "Solve") opens a new reports window with the solution.

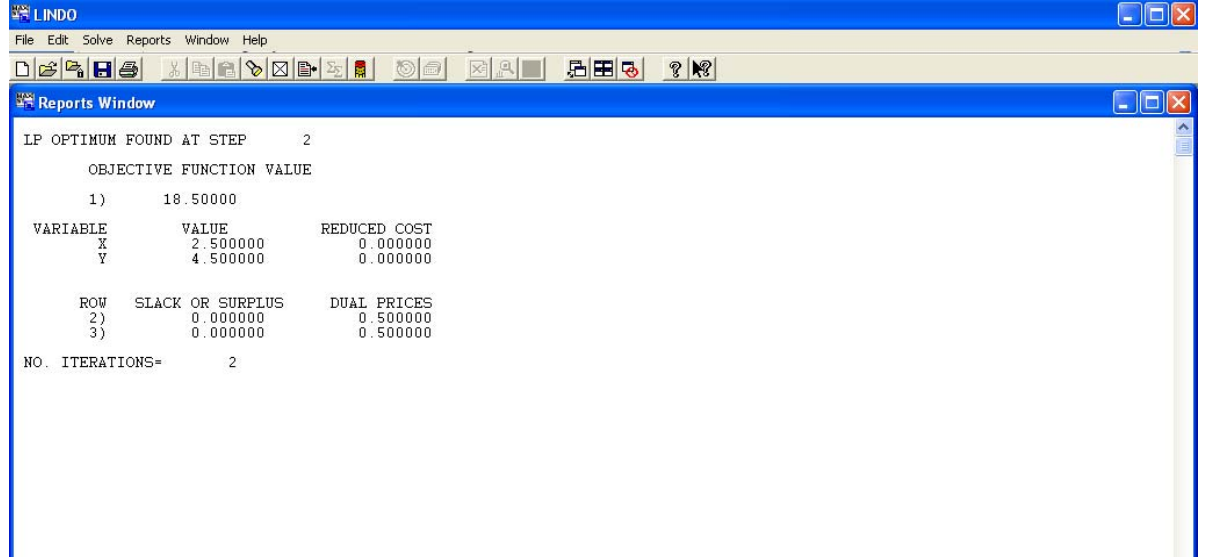

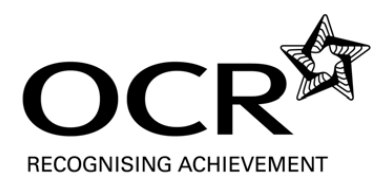

### **Using LINDO within LINGO**

Typing the programme on page 150 of the D2/C textbook into LINGO version 13.0 appears as follows.

Click on the target symbol to solve.

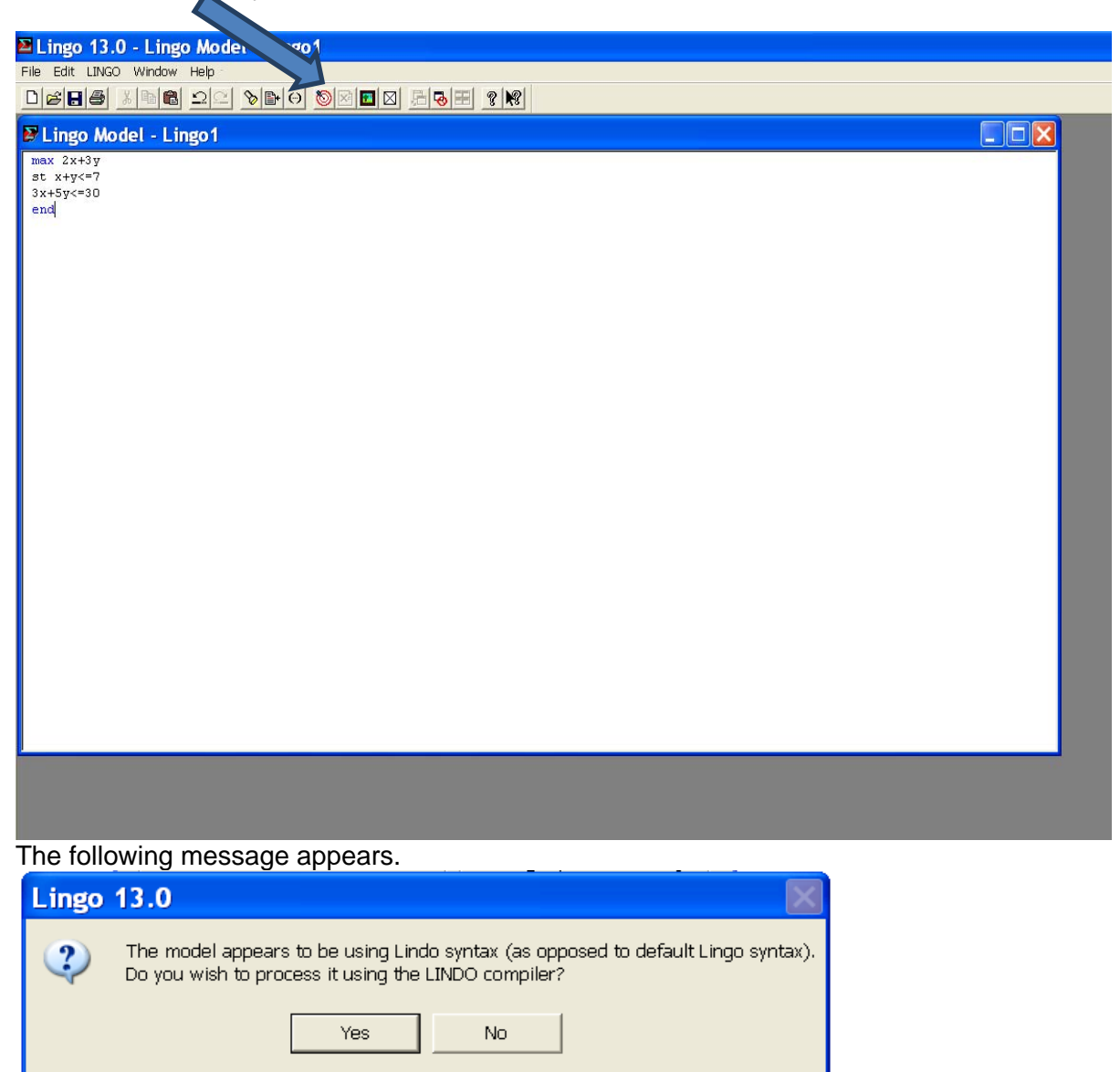

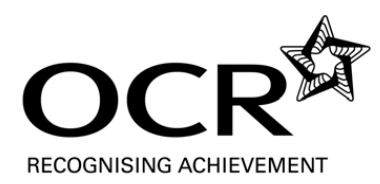

Choose "Yes" to get a solution report.

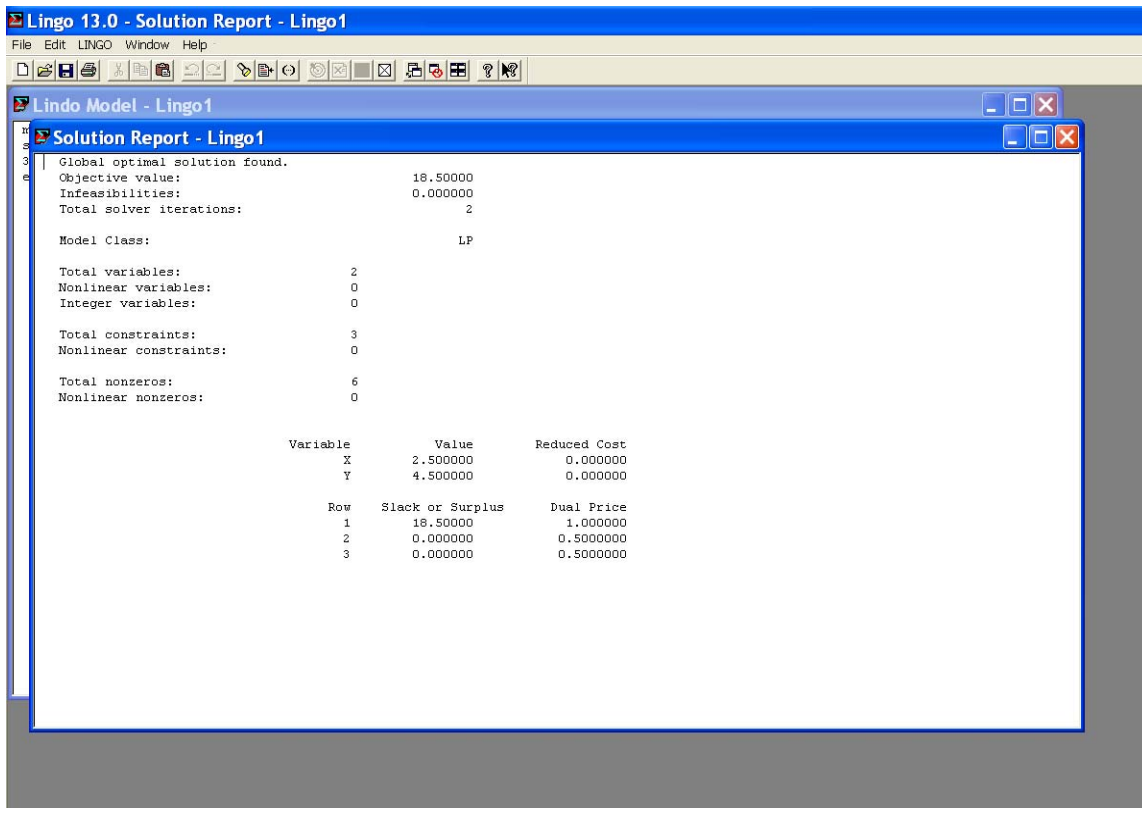

Files saved as LINDO Text (.ltx) will open in LINGO.